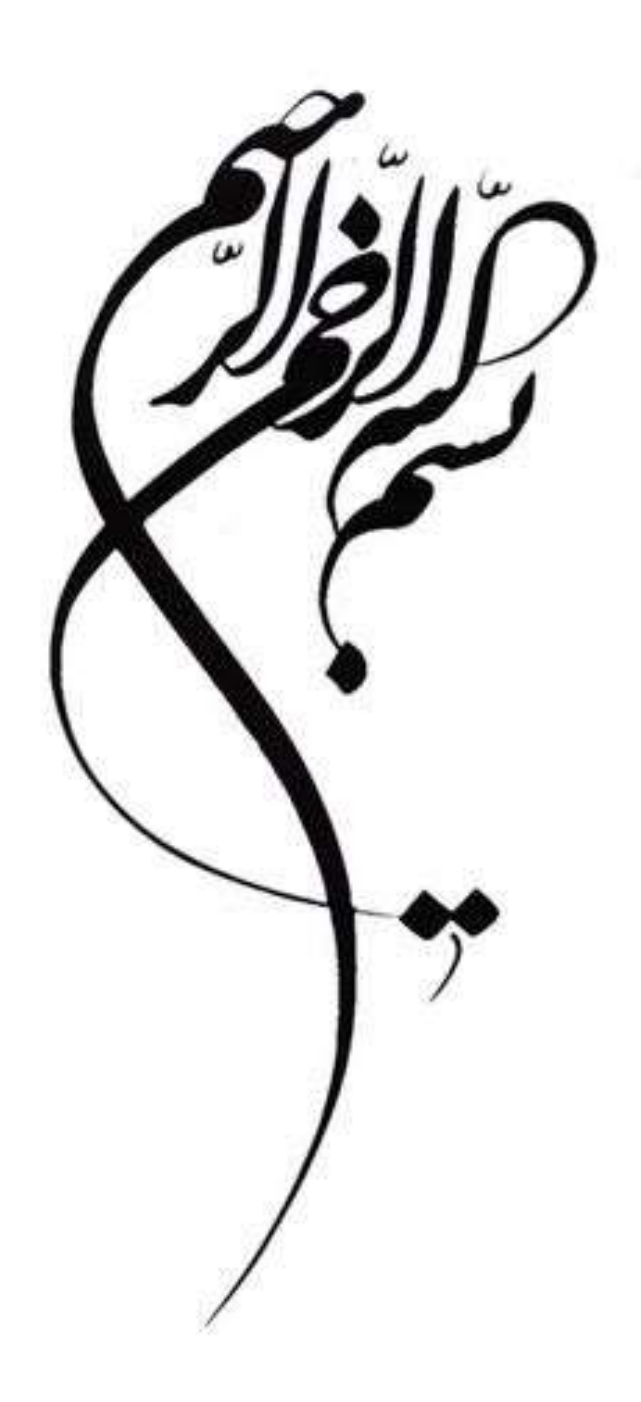

## أموزش ارسال مطالب از طريق ايميل سازماني به وامد ضناوری اطلاعات بهداشت شمال مِهت بارگذاری در سایت

واحد IT مرکز بهداشت شمال تهران

اسفند ١٤٠١

جهت ارسال مطالب آدرس https://webmail.sbmu.ac.ir را در مرورگر خود تايپ کنيد .

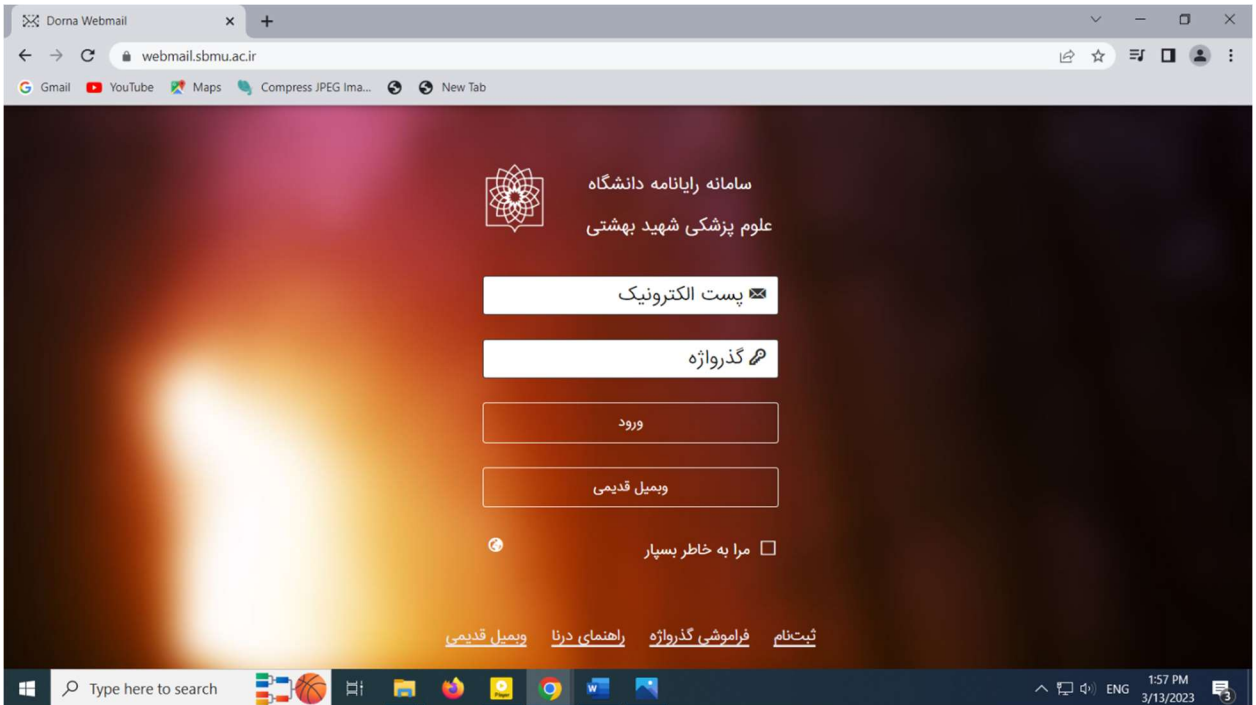

آدرس پست الکترونيکی و گذرواژه ی خود را وارد کنيد و ورود را بزنيد و وارد ايميلتان شويد.

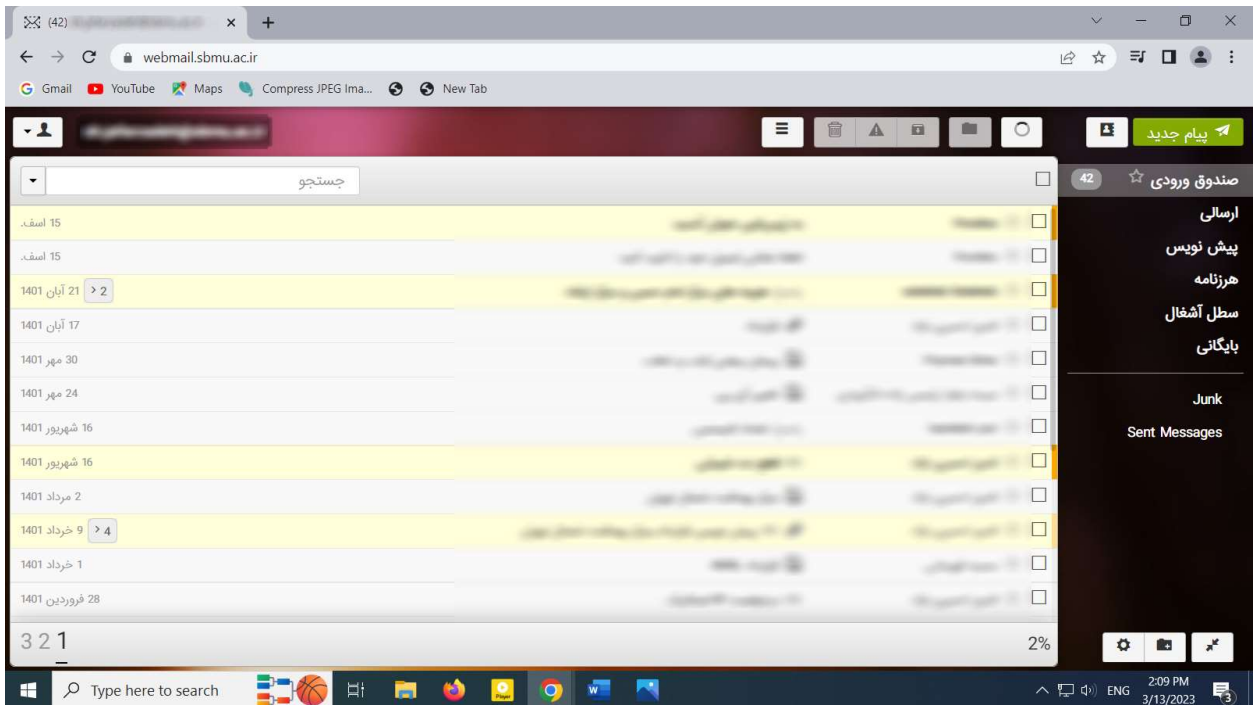

دکمه ی پيام جديد را درقسمت بالا سمت راست صفحه بزنيد.

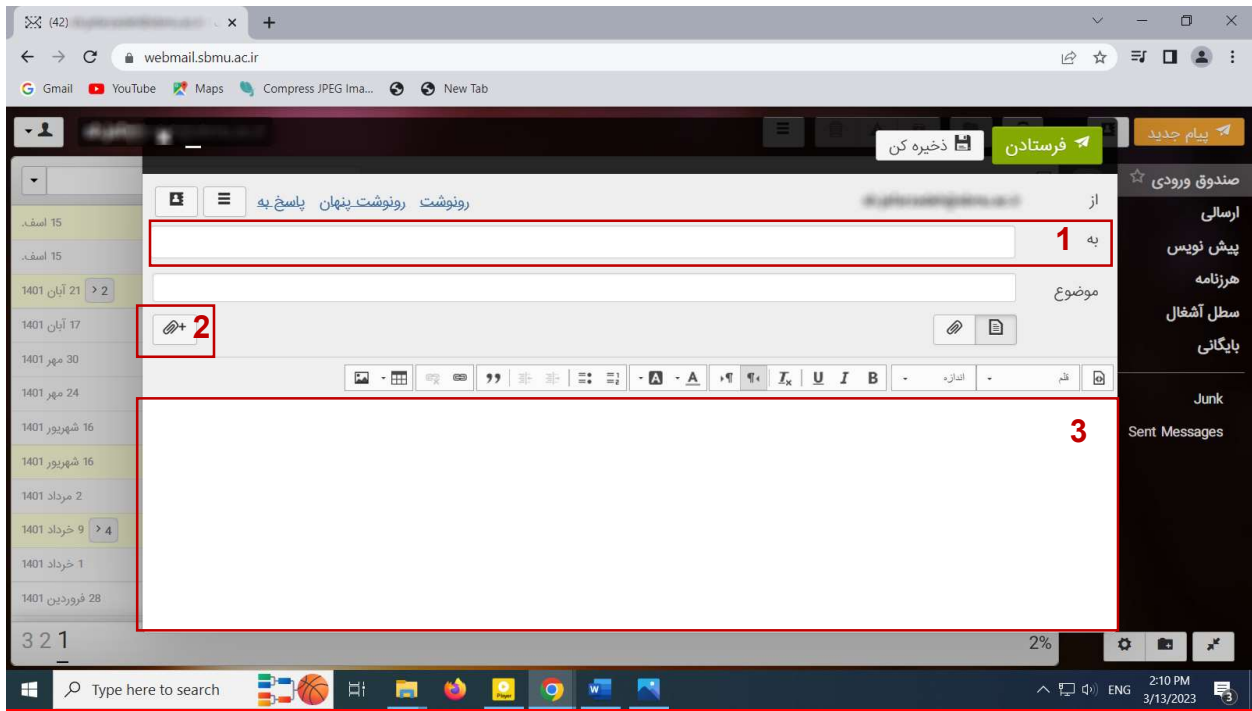

- -١ درقسمت \*به\* ir.ac.sbmu@jafarzadeh.sh را وارد کنيد. سپس موضوع خبر مربوطه را وارد کنيد. -٢ عکسهای با کيفيت خود را با زدن باکس گيره سمت چپ بارگذاری کنيد.
	- -٣ متن مربوط به خبر را در اينجا تايپ کنيد.

در پايان باکس سبزفرستادن را بزنيد تا ايميلتان ارسال گردد.